## スマートフォンに機種変更をされた保護者のみなさま

スマートフォンへの機種変更が急増しておりますが、「アクセス途中にエラーが生じ、診察の ご予約がとれなくなった。」とのお問い合わせを多くいただくようになりました。 以下のことに留意し操作していただくことにより、従来通りご予約をお取りいただけます。

## よくある誤操作

- ① 1 回しか画面にタッチをしていないつもりでも、実は 2 回タッチしてしまう。
- ② 画面を大きくしようとして、ボタンにタッチしてしまう。

③ タッチ後の反応が待ちきれずに、立て続けにタッチしてしまう。 ※1 回タッチし、すぐに画面が切り替わらない場合でも、立て続けにタッチをしないよう にお願いします。一息待って、アクセスしていないときに、再度タッチしてください。 アクセス中は、まるくクルクル回っている信号が出るなど、何らかの表示が出ています。

## 以下のようなエラー画面が出た場合の対処方法

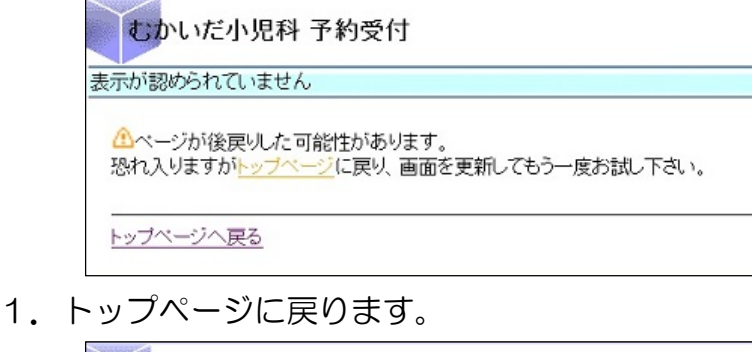

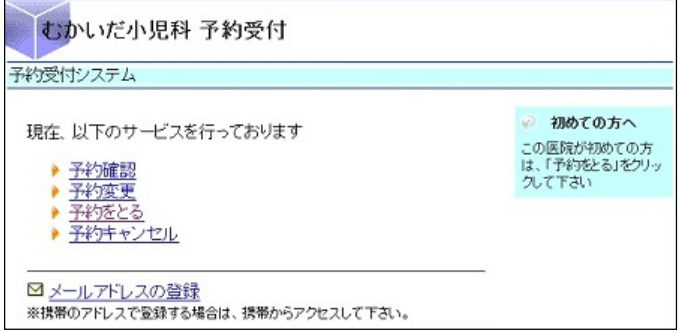

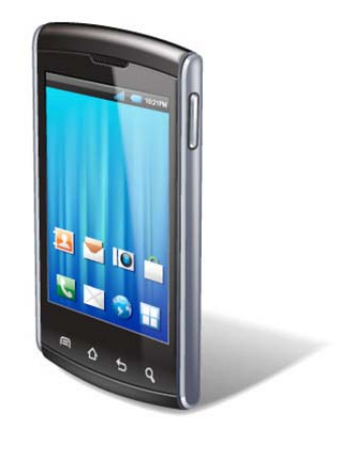

2. メニューから、「再読み込み」を選択します。

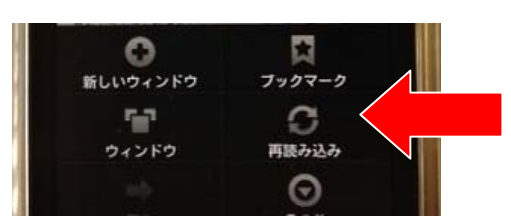

3.再読み込みが完了したら、誤操作に注意し、最初から操作をやり直します。 完全にアクセスが止まっているのを確認してから操作をしてください。 ※アクセスの途中に次の操作をすると、エラーになる恐れがあります。

ご不明な点がありましたら、ご遠慮なく医院受付までお声をおかけください。 ご不便をおかけしておりますが、スマートフォンの特性であるため、ご理解・ ご協力をお願い申し上げます。

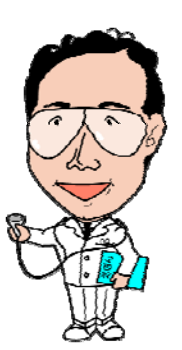